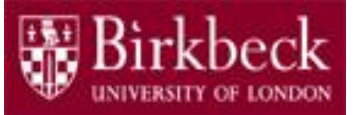

# Introduction to Programming

#### Python Lab 2: Variables

PythonLab2 lecture slides.ppt

Ping Brennan ([p.brennan@bbk.ac.uk](mailto:p.brennan@bbk.ac.uk))

8 October 2019 or 24 January 2020

1

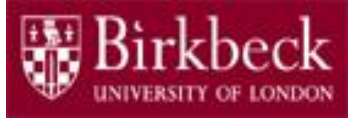

#### Getting Started

- Create a new folder in your disk space with the name **PythonLab2**
- Launch the Python Integrated Development Environment (IDLE) begin with the **Start** icon in the lower left corner of the screen.
- If you are in a DCSIS laboratory, search using the keyword **Python** and click on **IDLE (Python 3.6 64-bit)**

A window with the title **Python 3.6.2** should appear. This window is the *Shell*.

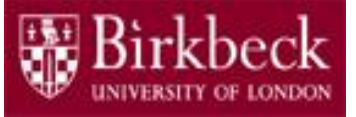

## Getting Started (2)

• If you are in the ITS laboratory MAL 109, then right mouse click on the **Start** icon in the lower left corner of the screen.

A list of menu options should appear and click on **Search**. Type **Python** in the search text box at the bottom of the pop-up window. A list of Apps should appear and select

#### **Python 3.4 IDLE(PythonGUI)**

A window with the title **Python 3.4.3 Shell** should appear. This window is the *Shell*.

• In the *Shell* click on **File**. A drop down menu will appear. Click on **New File.** A window with the `title` **Untitled** should appear. This window is the *Editor*.

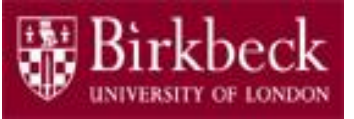

#### Getting Started (3)

• In the Editor, click on **File**, and then in the drop down menu click on **Save As…** .

A window showing a list of folders should appear.

- To search any folder on the list, double click on the folder.
- Find the folder **PythonLab2** and double click on it.
- In the box **File name** at the bottom of the window
	- 1. Type **Variables.py**
	- 2. Then click on the button **Save** in the lower right corner of the window.

The title of the *Editor* should change to show the location of the file Variables.py.

#### Question 2. Program to compute volumes

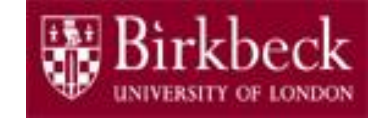

• Copy the following code, taken from Python for Everyone (PFE) Section 2.1.5, into the *Editor*.

```
##
# This program computes the volume (in litres) of a six-pack of soda
# cans and the total volume of a six-pack and a two-litre bottle.
#
# Litres in a 12-ounce can and a two-litre bottle.
CAN VOLUME = 0.355BOTTLE_VOLUME = 2.0
# Number of cans per pack.
cansPerPack = 6# Calculate total volume in the cans.
totalVolume = cansPerPack * CAN_VOLUME
print("A six-pack of 12-ounce cans contains", totalVolume, "litres.")
# Calculate total volume in the cans and a 2-litre bottle.
totalVolume = totalVolume + BOTTLE_VOLUME
print("A six-pack and a two-litre bottle contain", totalVolume, "litres.")
```
#### Question 2. Program to compute volumes (2)

- Declaring variables in the Python program:
	- Statements such as

```
cansPerPack = 6
```
*cansPerPack = 6*

assign values to variables.

– This is the first occurrence of the variable name cansPerPack.

Thus the variable is created and assigned a value, in this case 6. The type of the value is **int**.

 $-$  The statement CAN VOLUME  $= 0.355$ creates the variable CAN VOLUME and assigns it a floatingpoint value of 0.355. The type of the value is **float** for any floating-point number that contains a fractional part.

#### Question 2. Program to compute volumes (3)

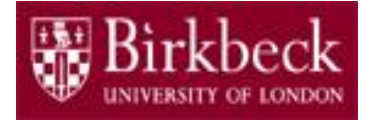

• In the Editor click on **Run**, then on the drop down menu click on **Run Module**. A window will appear with the message **Source Must Be Saved.** Click on **OK**. The program in the *Editor* is saved to the file Variables.py and then run to produce the text from the two print statements in the *Shell* window.

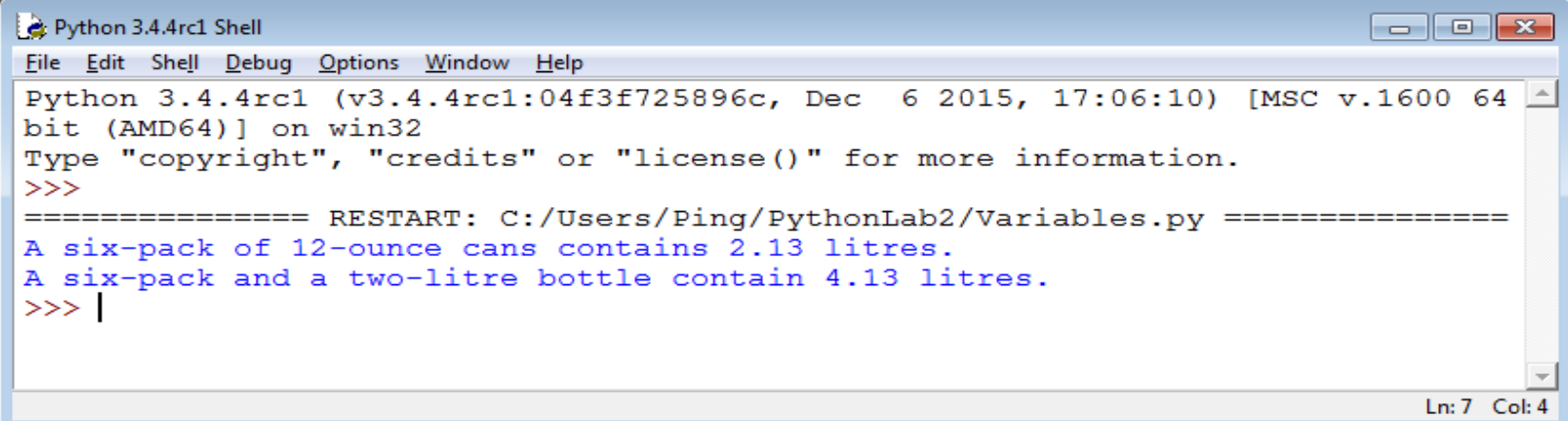

• Move the statement

```
cansPerPack = 6
```
to the end of the program and check the compiler error message. Then move the statement back to the correct place.

## Extend the program in Question 2 to calculate purchase price

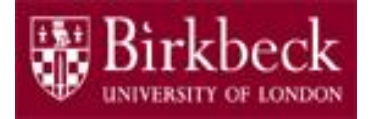

- By using **two new variables**, extend the program in Question 2 (page 5) to calculate the total purchase price for the number of bottles that are purchased.
- Problem solving
	- 1. Declare and initialize two new variables, unitPrice and quantity:

unit Price - contains the price of a single 2-litre bottle in dollars

```
quantity - contains the number of bottles that are purchased
```
Use reasonable initial values for the two variables, for example,

```
quantity = 2
```
2. Calculate and print the total purchase price for the bottles. Use the formula below as the argument for the function  $print()$ :

unitPrice \* quantity

- Convert the above solution into Python statements.
- Add comments in your code and update the comment at the top of the program. Then run your extended program. 8

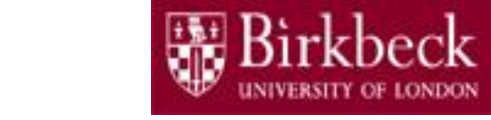

#### Question 4. Program to print the value of mystery

• Review question R2.1 in PFE which contains the following statements:

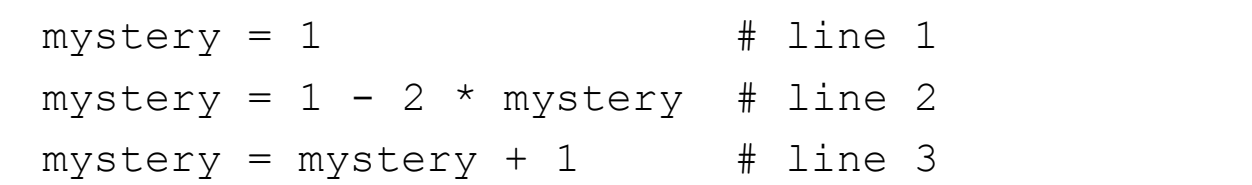

- Create a new *Editor* for a new file called Mystery.py
- Copy the above code into the *Editor*.
- Problem solving
	- 1. Print the initial value of the variable  $mystery$  after line 1 in the above code.
	- 2. Print the final value of the variable  $mystery$  after line 3 in the above code.
- Convert the above solution into two Python statements that call the function print().
- Add a comment at the top of the source file to explain the origin and purpose of the code. Then run your program. Then we have not result of  $9$

#### Question 5. Program to calculate square root of 2

Create a new *Editor* for a new file called Sqrt2.py Type the following code into the *Editor*.

```
# Initialize x
x=1.0print("x*x:", x*x)
# First iteration
delta = (1/x) - x/2x = x+de]ta
print ("x*x:", x*x# Second iteration
delta = (1/x) - x/2x = x + \text{delta}print("x*x:", x*x)
```
Add a comment at the top of the source file to describe the origin and purpose of the program. The same state of the program.

#### Question 5. Program to calculate square root of 2 (2)

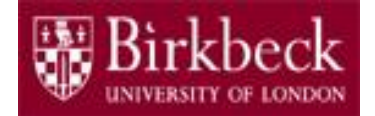

- Problem solving (extend the program on page 10)
	- 1. Add a third iteration to determine the new delta and x values, and then print the square of  $x$  (i.e.  $x \times x$ )
	- 2. Add a fourth iteration to determine the new delta and x values, and then print the square of  $x$  (i.e.  $x \times x$ )
- Convert the above solution into Python statements and add these to the <u>end of the code</u> on page 10.
- Run your program.
- Examine the numbers that are printed out.

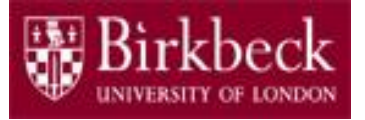

## Supplementary Questions for Private Study

- The laboratory worksheet contains supplementary questions 6.1, 6.2 and 6.3 for private study.
- You are encouraged to complete the supplementary questions at home, or in the laboratory if you have time after completing questions 2 to 5.

#### Appendix A Variable Names (Python For Everyone, Section 2.1.3)

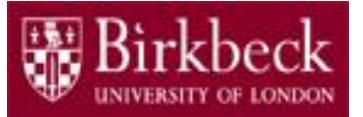

When you define a variable, you need to give it a name that describes its purpose. You must follow a few simple rules when naming something in Python:

- Names must start with a letter or the underscore () character, and the remaining characters must be letters, numbers, or underscores.
- Other symbols such as ? or % cannot be used, and spaces are not permitted inside names.
- Names are case sensitive in Python.
- Python reserved words cannot be used as names.

Recommended practice:

- Use descriptive names for variables.
- Begin names of variables with a lowercase letter.
- By convention, name of a variable that is all uppercase indicates a constant, that is the value of the variable does not change. 13